# Moja POHODA

ČASOPIS NIELEN PRE UŽÍVATEĽOV PROGRAMU POHODA

### **Obsah**

#### **02**

Novinky

#### **08**

Tiež používa POHODU: Čokoláda a marcipán, kam oko dohliadne

#### **09**

Plánovací kalendár

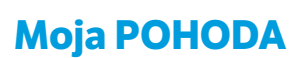

Jeseň 2019 | release 12300

**STORMWARE s.r.o.,**  Matúšova 48, 811 04 Bratislava, tel.: +421 2 59 429 911, info@stormware.sk, [www.stormware.sk](http://www.stormware.cz) foto | archív STORMWARE

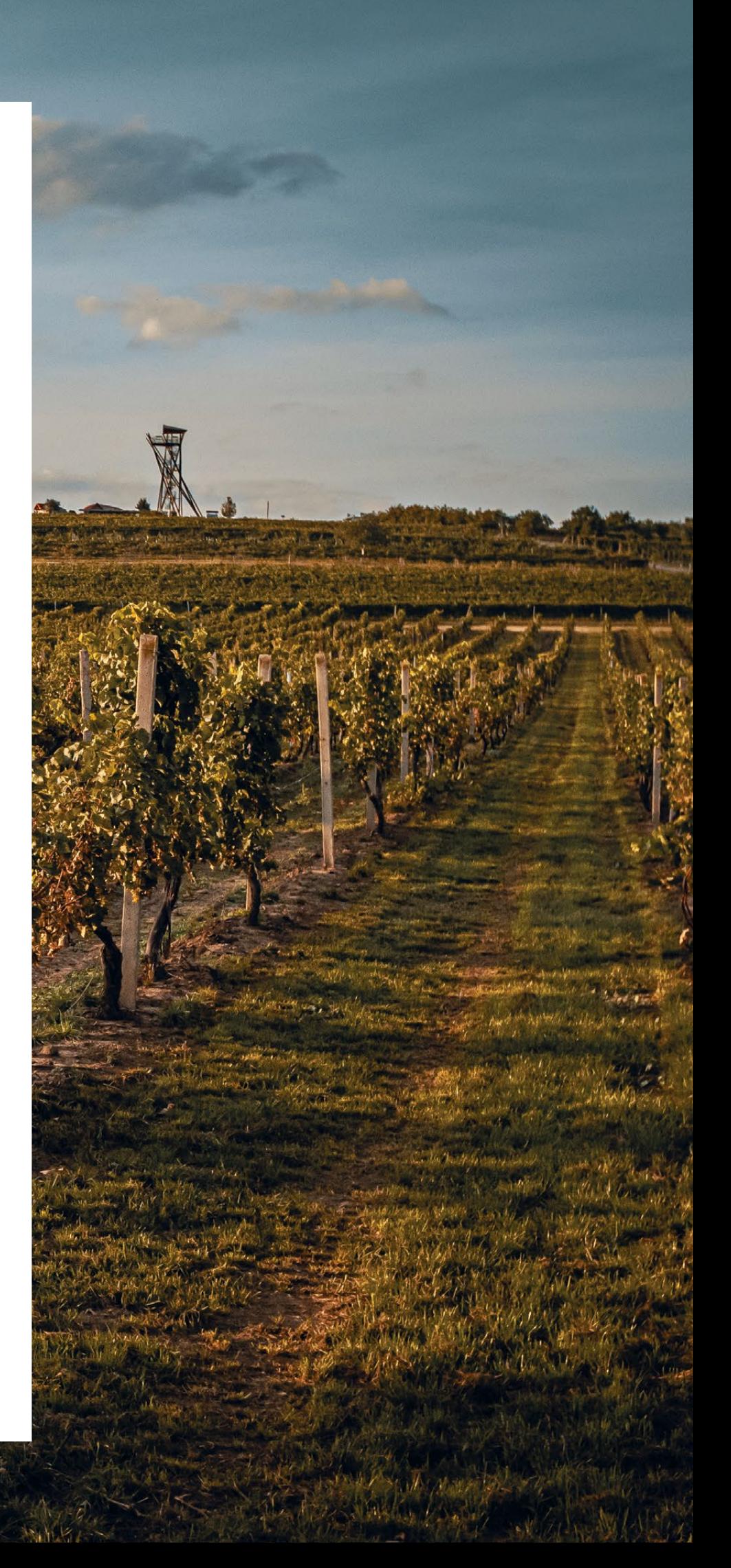

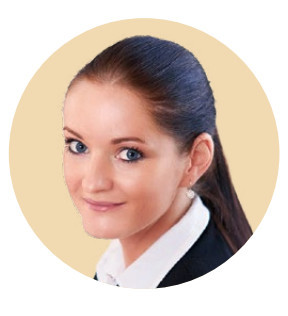

#### **Silvia Červenková**

marketingová manažérka STORMWARE s.r.o.

*Rovnako tak ako dozrieva víno, dozrel aj čas na nové, tentoraz jesenné číslo Mojej Pohody. V rámci tohto vydania sa tradične venujeme najpodstatnejším novinkám, ktoré pri svojej práci najviac oceníte.* 

*Do programu sme pridali novú voľbu pre automatické vystavenie daňového dokladu k prijatej platbe po likvidácii vydanej zálohovej faktúry. V prípade, že na predaj používate agendu Kasa, určite Vás i Vašich zákazníkov poteší novo pridaná agenda Zákaznícke monitory. Vďaka nej budete môcť svojim zákazníkom zobraziť informácie o predaji a obrázky na zákazníckom monitore, ktorým môže byť aj grafický zákaznícky displej. Do agendy Prijaté objednávky sme pridali nové preddefinované otázky, pomocou ktorých budete mať ešte lepší prehľad v objednávkach. Do programu sme tiež doplnili voľbu Aktualizovať saldo, ktorá Vám umožní premietnuť do salda dodatočne vykonané zmeny v účtovníctve. Noviniek je však oveľa viac. Ich celkový prehľad nájdete na našich webových stránkach.* 

*Keď jeseň odfarbí lístie a zima ukáže i svoju menej prívetivú tvár, nenechajte sa odradiť sychravým počasím. Verím, že zahnať jesenné chmáry sa Vám podarí pri čítaní pravidelnej rubriky Tiež používa POHODU, ktorá sa tentoraz venuje Múzeu čokolády a marcipánu.* 

*Prajem Vám príjemne strávený čas nad stránkami Mojej Pohody, napríklad s pohárikom dobrého vína.*

Cerventi

# **POHODA** Jeseň 2019

*"Jesenná verzia programu POHODA obsahuje predovšetkým novinky, ktoré vznikli z Vašich požiadaviek a námetov, a tak dúfame, že pridané funkcie výrazne uľahčia Vašu prácu s programom. O tých najdôležitejších novinkách sa dozviete v nasledujúcom článku."*

### **Daňový doklad k úhrade zálohovej faktúry**

Snažíme sa, aby Vám POHODA čo najviac pomáhala s rutinnými záležitosťami, ktoré Vám len zbytočne uberajú drahocenný čas. Mnoho vecí preto robí automaticky, po novom napríklad sama vystaví daňový doklad po likvidácii vydanej zálohovej faktúry.

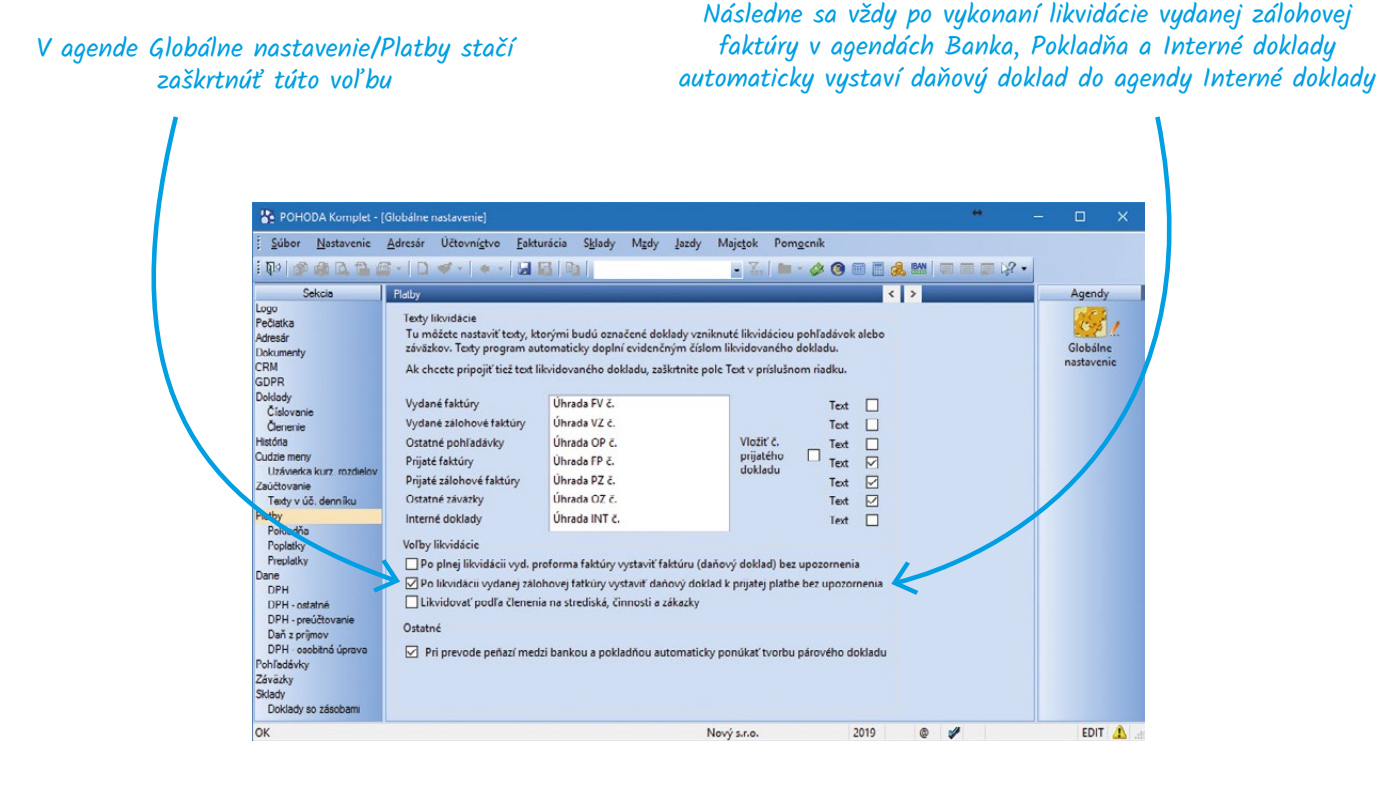

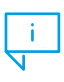

Daňový doklad kopíruje spôsob zadania čiastok na zálohovej faktúre, preto odporúčame uvádzať na nej aj príslušnú sadzbu DPH, prípadne upraviť až samotný daňový doklad.

V agende Užívateľské nastavenie/Interné doklady si môžete tiež nastaviť, na aký číselný rad a s akou predkontáciou sa daňový doklad zaúčtuje. Toto sa týka i ručne vytvorených dokladov k úhradám vydaných či prijatých zálohových faktúr. Do poľa Číselný rad sme nastavili prvýkrát založený číselný rad pre agendu Interné doklady. Toto nastavenie si prosím skontrolujte a prípadne upravte (podmienkou je mať v agende Globálne nastavenie/Doklady/Číslovanie zaškrtnutú voľbu Užívateľské nastavenie voľby číselných radov podľa prihláseného užívateľa, inak bude pole Číselný rad zašednuté). V prípade, že vediete jednoduché účtovníctvo, na daňový doklad sa vyplní predkontácia, rovnako ako doteraz, podľa zvolenej predkontácie na zálohovej faktúre.

Do agendy Užívateľské nastavenie/Interné doklady sme presunuli aj časť pre vymeranie a odpočet DPH, ktorá bola doteraz v sekcii Faktúry prijaté. Funkčnosť zostáva bez zmeny.

### **Preddefinované otázky pre lepší prehľad v objednávkach**

Stalo sa Vám niekedy, že volal zákazník, kedy mu doručíte tovar z objednávky? Pretože poriadok robí priateľov, obzvlášť vo vzťahu so zákazníkmi, nájdete vo svojom programe POHODA nové preddefinované otázky, vďaka ktorým budete v priebehu chvíle vedieť, ako na tom jeho objednávka je.

Do agendy Prijaté objednávky sme po novom pridali preddefinované otázky, vďaka ktorým

môžete filtrovať objednávky a zistiť, či sú úplne, alebo čiastočne pripravené k expedícii.

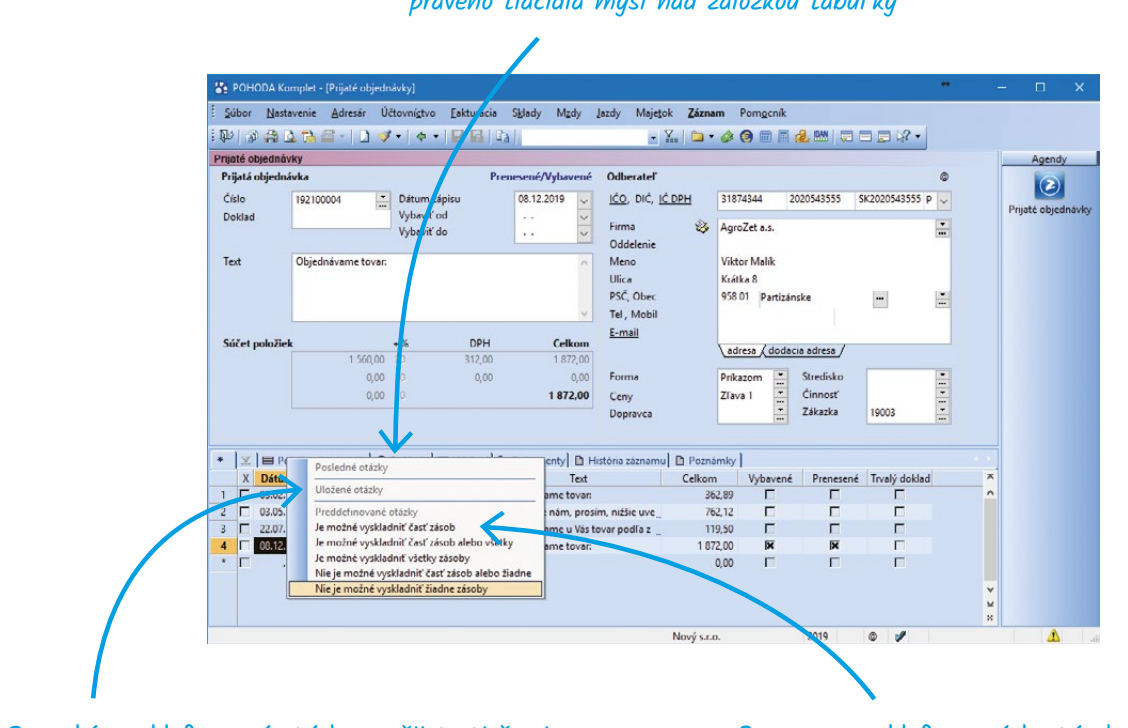

#### Preddefinované otázky sa Vám zobrazia po stlačení pravého tlačidla myši nad záložkou tabuľky

Rovnaké preddefinované otázky využijete tiež pri prenose prijatých objednávok do predajných agend Pomocou preddefinovaných otázok vykonáte požadovaný filter dokladov

### **Špeciálny displej pre Vašich zákazníkov**

Určite to poznáte z vlastnej skúsenosti – pri nákupe všetci oceníme, keď máme pri pokladni prehľad o jednotlivých položkách a priebežnej cene celého nákupu. Riešením je zákaznícky monitor, ktorý môžete pri predaji po novom zákazníkom zobraziť z agendy Kasa.

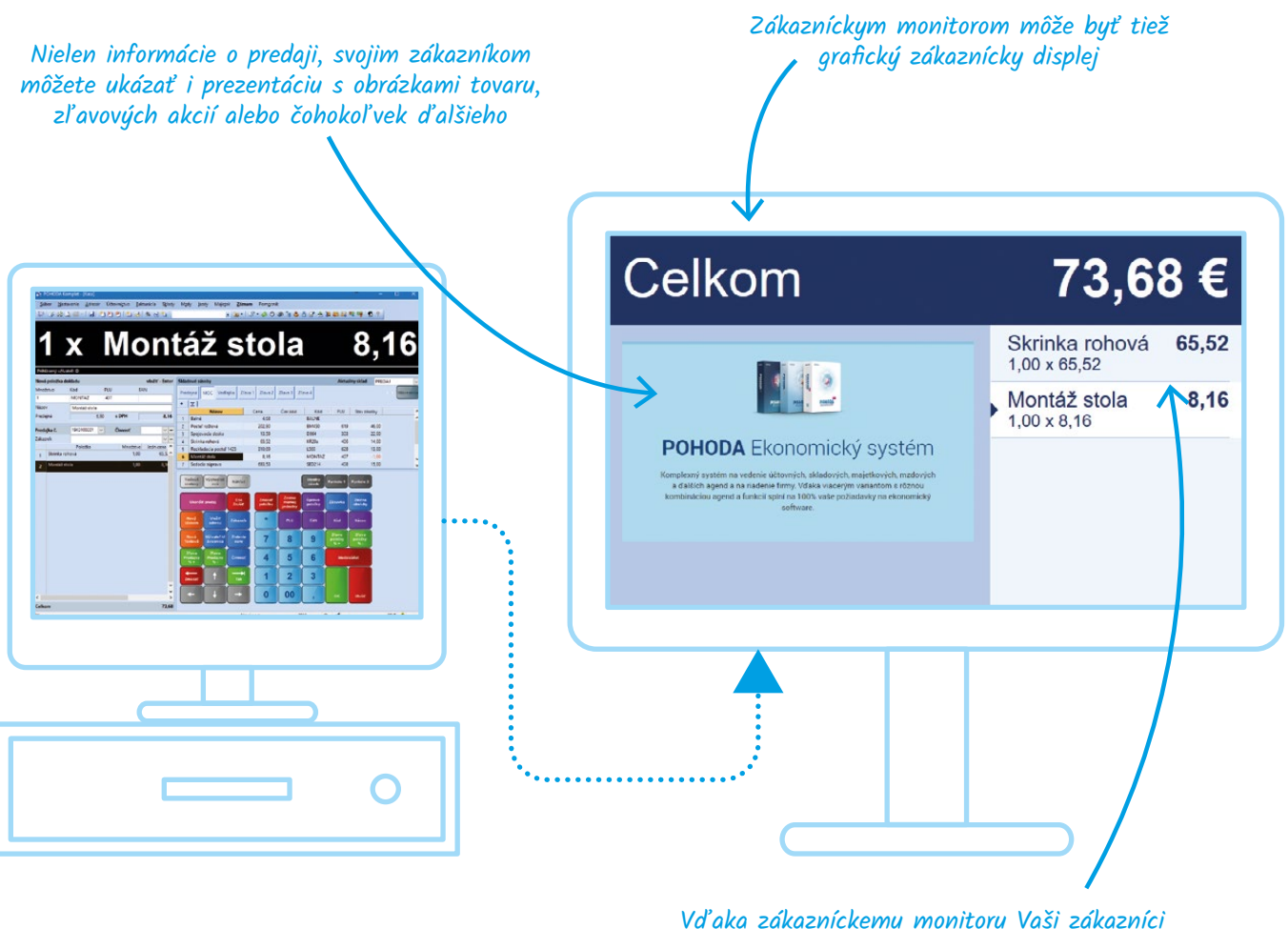

uvidia zoznam predaných položiek

Aby ste mohli využívať zákaznícky monitor, je najprv potrebné vykonať jeho nastavenie. Na to slúži agenda Zákaznícke monitory z ponuky Nastavenie/ Kasy. V nej vyplníte názov monitora, zvolíte režim zobrazenia, veľkosť písma a farebnú tému. V časti Obrázky prezentácie potom môžete jednoducho pripraviť prezentáciu, ktorá sa bude zobrazovať na

zákazníckom monitore pri režimoch Prezentácia a Položky predajky/Prezentácia. Takto nastavený zákaznícky monitor potom priradíte zavedenej kase v agende Kasy. V sekcii Nastavenie stačí aktivovať voľbu Zákaznícky monitor a vybrať zo zoznamu jeden zo zavedených monitorov.

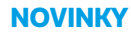

### **Možnosť aktualizovať saldo**

Ak potrebujete skontrolovať zostatok účtu porovnaním strán MD a Dal pri jednotlivých dokladoch alebo ich položkách, pravdepodobne siahnete po zostavení salda. A hoci sa saldo zostavuje vždy k určitému dátumu, POHODA Vám teraz umožní do neho dodatočne premietnuť vykonané zmeny v účtovníctve.

Po novom nemusíte saldo zavrieť a znovu zostaviť, stačí v ponuke Záznam zvoliť nový povel Aktualizovať saldo. Záznamy sa aktualizujú podľa parametrov, ktoré ste nastavili pri zostavení salda. Ak chcete zostaviť saldo podľa iných parametrov, napr. k inému dátumu, je potrebné agendu zavrieť a saldo znovu zostaviť.

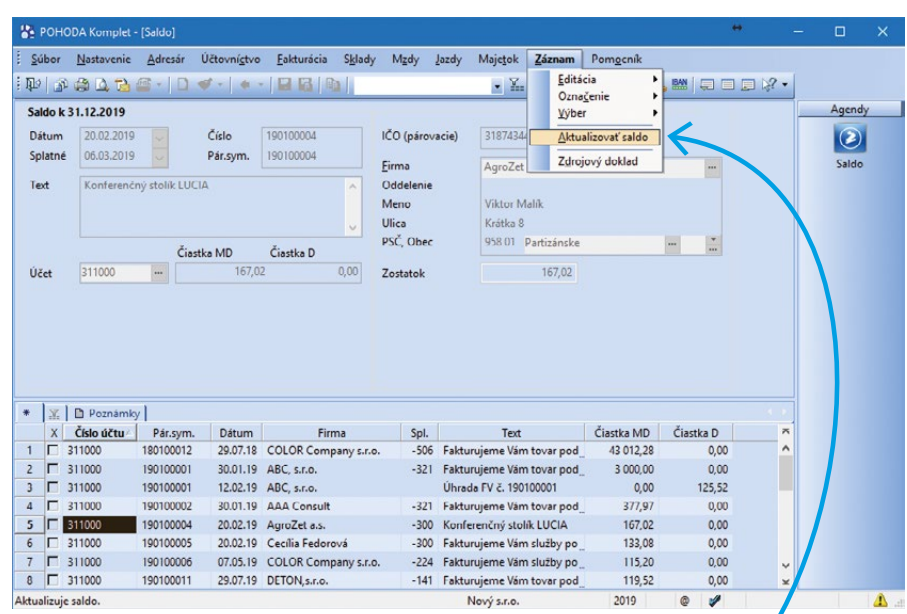

Pomocou nového povelu máte možnosť premietnuť do salda dodatočne vykonané zmeny v účtovníctve

A to nie je zďaleka všetko! Prehľad všetkých noviniek nájdete na

**www.pohoda.sk/novinky**

## Mobilná aplikácia **mPOHODA** verzia 4.0

*"Či už ste účtovník, alebo podnikateľ, mobilná aplikácia mPOHODA Vám šetrí čas i peniaze. Nemusíte totiž riešiť odovzdávanie dokladov či zdĺhavé papierovanie. Aby prácu uľahčovala stále viac, aplikáciu neustále vylepšujeme a v nových verziách tak nájdete novinky, ktoré ocenia nielen užívatelia, napr. novú agendu Výdajky, ale aj samotní účtovníci, a to napríklad automatické zaúčtovanie či možnosť pozastavenia synchronizácie dokladov."* 

### **Uľahčenie práce účtovníkom**

Z aplikácie mPOHODA posielajú podnikatelia údaje svojmu účtovníkovi, čím im odpadá starosť s odovzdávaním dokladov. Chceme, aby ich vzájomná spolupráca bola čo najhladšia, preto do aplikácie pridávame funkcie, ktoré ocenia nielen podnikatelia, ale aj samotní účtovníci.

Prvou novinkou, ktorá účtovníkov poteší, je automatické zaúčtovanie dokladov po synchronizácii údajov s programom POHODA. Stačí aktivovať príslušnú voľbu a je to hotovo, účtovníkom odpadne jedna z povinností. Ako všetko podrobne nastaviť, zistíte z popisu noviniek na **[www.pohoda.sk/novinky](http://www.pohoda.sk/novinky)** (sekcia mPOHODA).

Do aplikácie mPOHODA pribudla tiež možnosť pozastavenia synchronizácie rozpracovaného dokladu – často je totiž niektoré faktúry potrebné postupne upravovať a k účtovníkovi by sa tak mal dostať až finálny doklad. Stačí, keď si na doklade v aplikácii mPOHODA nastavíte prepínač Synchronizovať do POHODA na stav Pozastaviť.

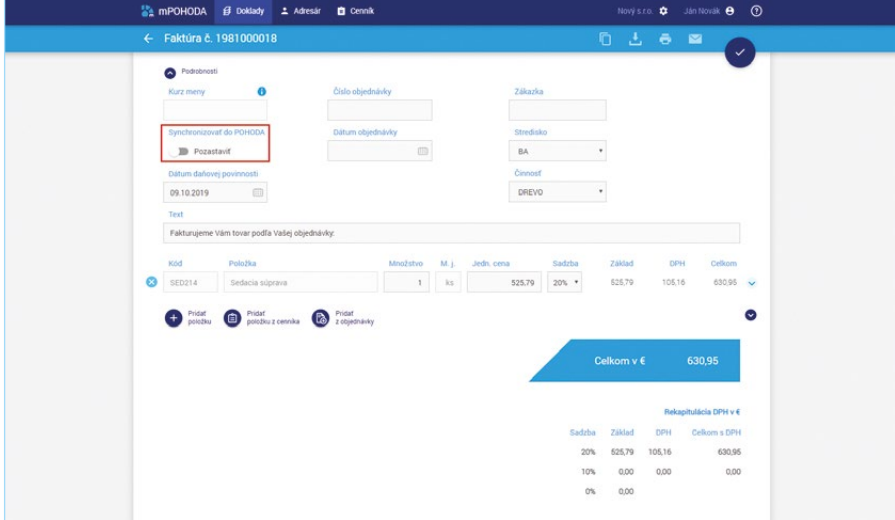

### **mPOHODA má novú agendu Výdajky**

Každý, kto vedie sklady, určite potvrdí, že sa občas hodí vyskladniť zásoby i bez priamej väzby na fakturáciu. A práve pre tieto účely sme do aplikácie mPOHODA pridali novú agendu Výdajky.

Na položky výdajky preneste z cenníka aktuálne

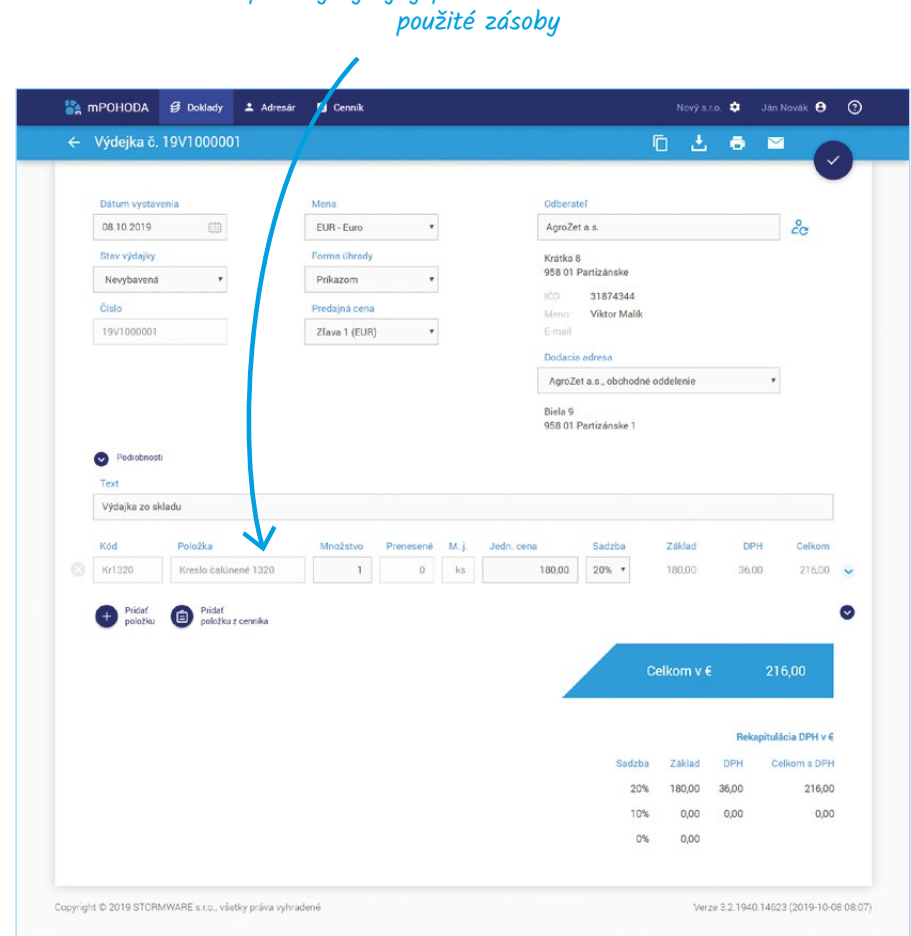

Samozrejmosťou je aj tlač dodacieho listu.

V ďalších verziách aplikácie sa môžete tešiť na prenos objednávky do výdajky a prenos výdajky do vydanej faktúry.

Výdajka vytvorená v aplikácii mPOHODA sa synchronizáciou údajov prenáša do programu

 $\overline{\mathbf{r}}$ 

POHODA, kde dôjde k vyskladneniu zásob uvedených vo výdajke.

Potešili Vás novinky? Ak áno, budeme radi, keď aplikáciu odporučíte ďalším užívateľom, či už osobne, alebo napríklad prostredníctvom recenzie na Google Play či AppStore. Ak Vám v aplikácii niečo chýba, dajte nám to prosím vedieť na

#### **mpohoda@stormware.sk**

**VAŠA POHODA**

tiež používa

**8 Moja Pohoda Pohon Pohon Pohon Poho** 

# cokolada a marcipan, kam oko dohliadne

Kúsok od námestia v meste Tábor v Českej republike, v úzkych, malebných uličkách tohto historického mesta, je miesto, ktorým potešíte hneď niekoľko svojich zmyslov. Naše kroky totiž tentoraz vedú do Múzea čokolády a marcipánu – pochutín, ktoré snáď nejde nemilovať.

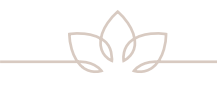

Hneď pri vchodových dverách Vás privíta omamná vôňa – dokážete si predstaviť lepšiu pozvánku? Samotné múzeum je rozdelené hneď na niekoľko častí. V tej prvej sa dozvieme viac o histórii čokolády, jej pestovaní, dovoze do Európy a následnom spracovaní. Vedeli ste napríklad, že prvú horkú tekutinu z kakaových bôbov uvarili už Mayovia a kakao pila iba vyššia honorácia? Alebo že prvým Európanom, ktorý kedy uvidel kakaový bôb, bol Krištof Kolumbus na svojej štvrtej výprave v roku 1502?

Druhá časť múzea je venovaná hlavne marcipánu a možnostiam jeho spracovania. Zrak Vám bude prechádzať z marcipánového modelu táborského námestia a iných dominánt mesta, deti zas potešia modely inšpirované rôznymi rozprávkami. A mimochodom, deti sa môžu "vyblázniť" v dielničkách, kde si sami vyskúšajú odlievanie čokoládových figúrok či prácu s marcipánom.

Jednou z najobľúbenejších častí múzea je určite čokolatéria, kde uspokojíte predovšetkým svoje chuťové bunky. Pri ochutnávaní môžete tiež pozorovať, ako sa vlastne čokoládové dobroty vyrábajú – priamo pred Vašimi očami tu cukrári tvoria bonbóny, pralinky či marcipánové figúrky.

Tiež sa Vám už zbiehajú sliny? Tak hurá do Tábora…

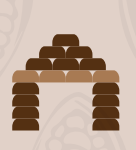

**Muzeum** čokoládv a marcipánu

#### Plánovací kalendár na rok **2020**

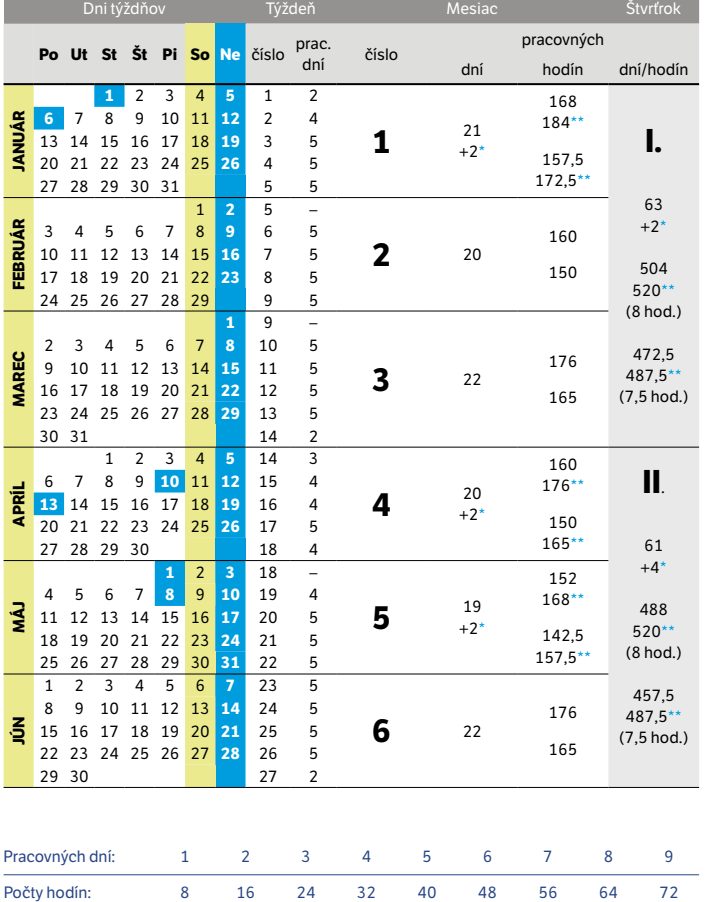

7,5 15 22,5 30 37,5 45 52,5 60 67,5

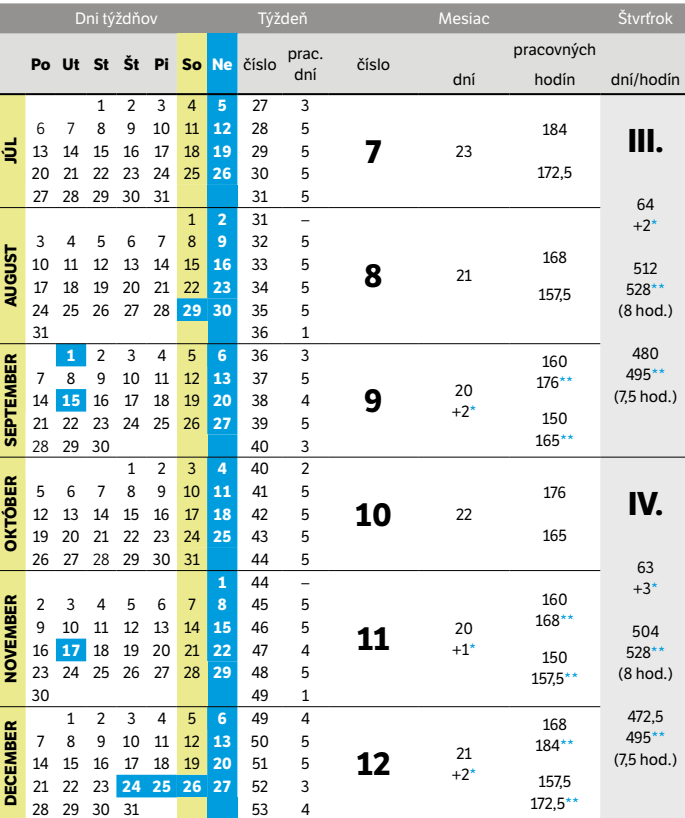

\* Platený sviatok \*\* Fond pracovného času vrátane platených sviatkov

Rok má 251 pracovných dní, tj.: 2008 (8 hod.) pracovných hodín

1882,5 (7,5 hod.) pracovných hodín

#### Plánovací kalendár na rok **2020**

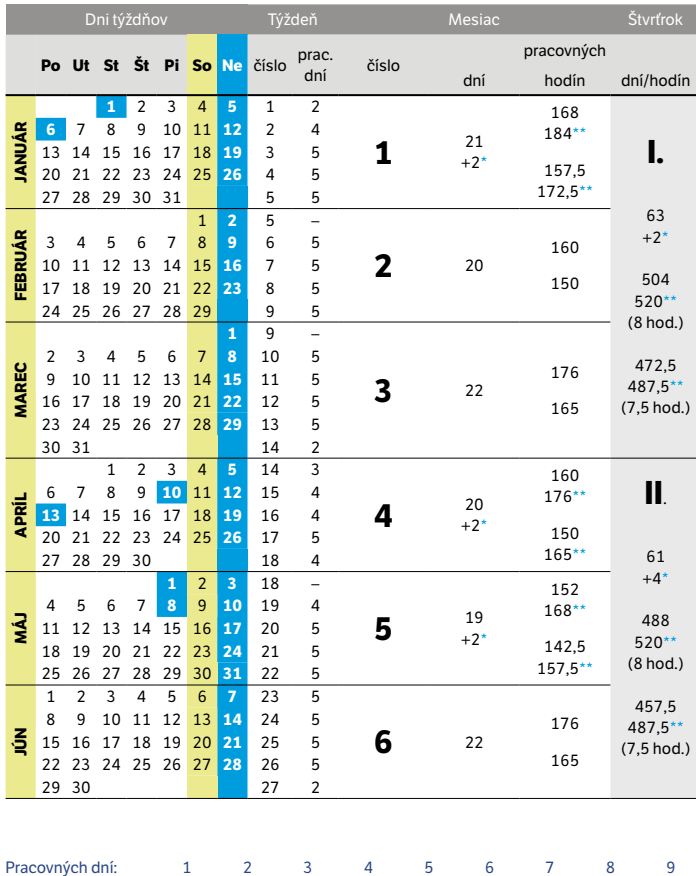

Počty hodín: 8 16 24 32 40 48 56 64 72

7,5 15 22,5 30 37,5 45 52,5 60 67,5

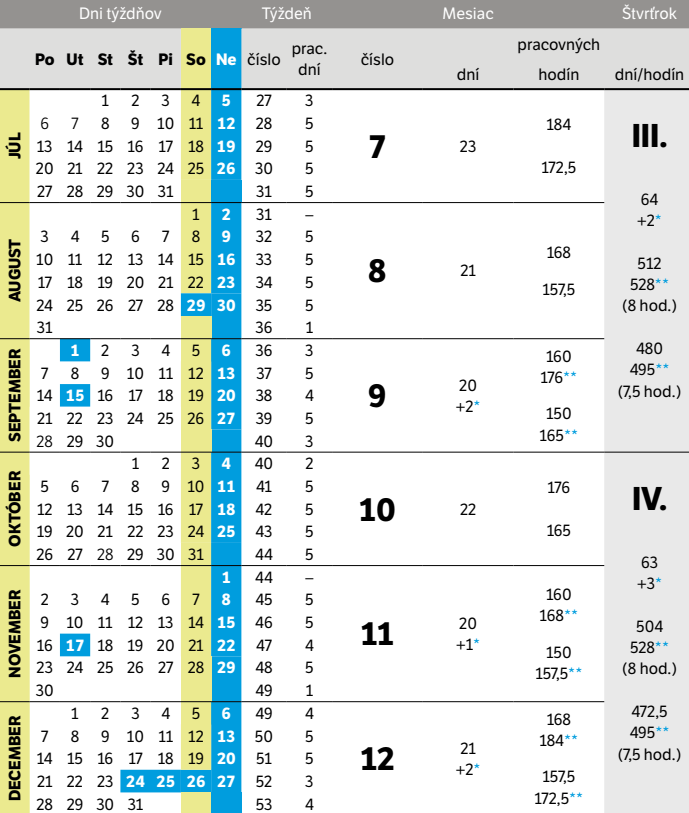

\* Platený sviatok \*\* Fond pracovného času vrátane platených sviatkov

Rok má 251 pracovných dní, tj.: 2008 (8 hod.) pracovných hodín 1882,5 (7,5 hod.) pracovných hodín

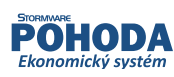

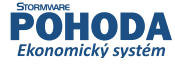

 $\cancel{\times}$ 

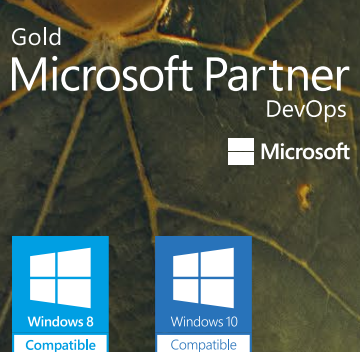

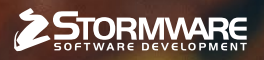

BRATISLAVA, Matúšova 48, tel.: +421 2 59 429 911, e-mail: info@stormware.sk | ZVOLEN, Nám. SNP 27, tel.: +421 45 54 02 530, e-mail: zvolen@stormware.sk KOŠICE, Michalovská 2, tel.: +421 55 72 87 571, e-mail: kosice@stormware.sk | ŽILINA – konzultačná kancelária, Závodská cesta 2945/38, tel.: +421 41 76 31 503, e-mail: zilina@stormware.sk

[www.pohoda.s](http://www.pohoda.cz)k